### **Content**

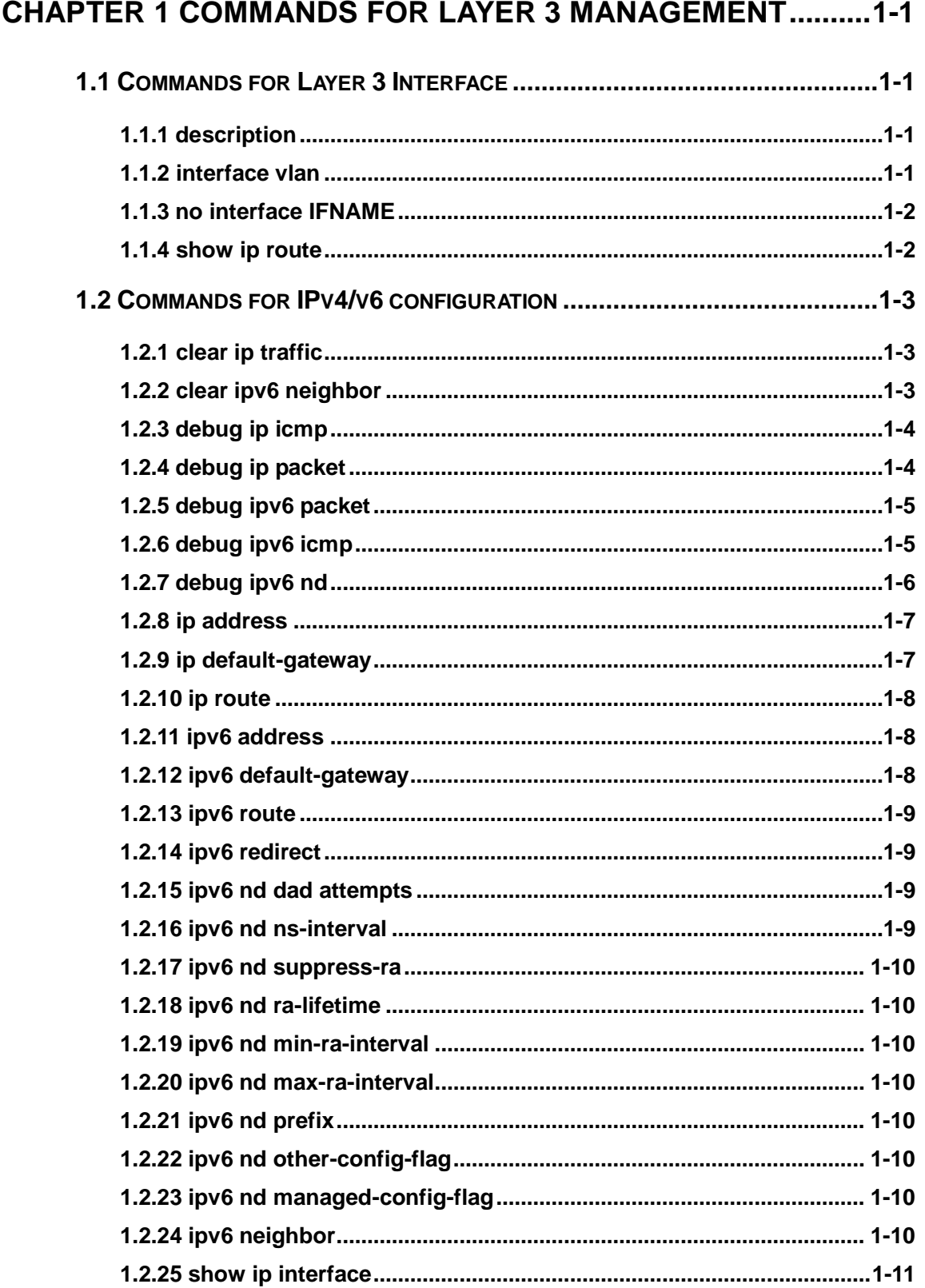

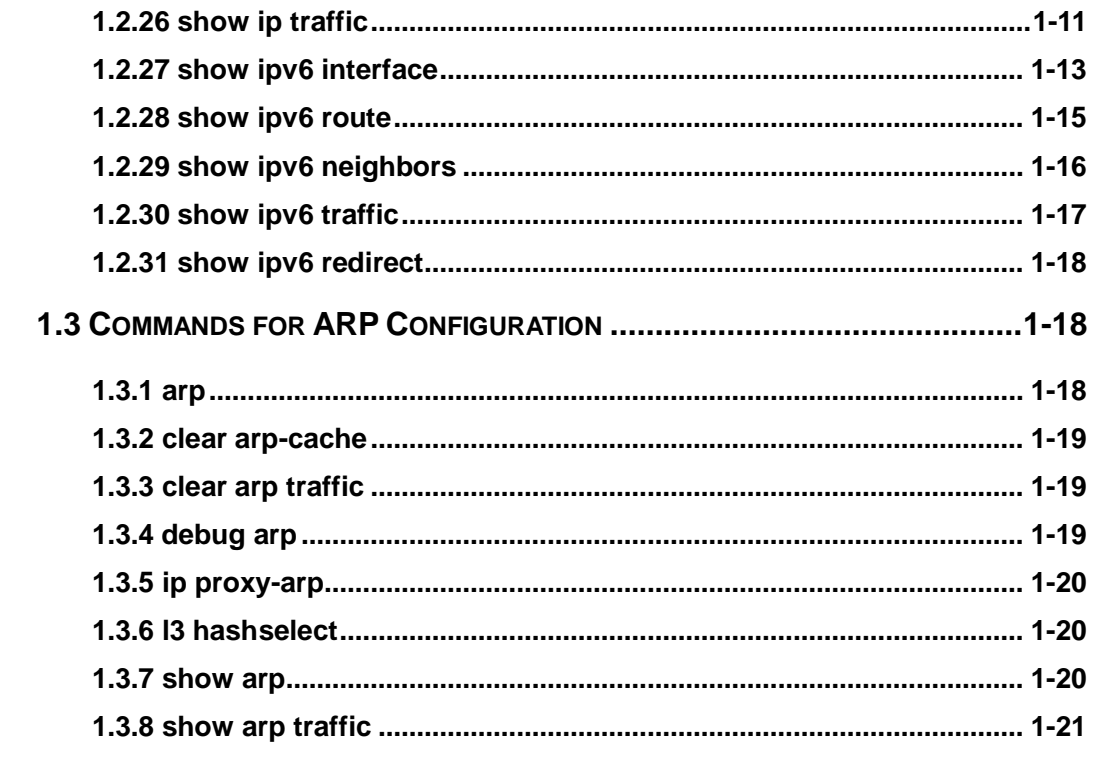

### **CHAPTER 2 COMMANDS FOR ARP SCANNING PREVENTION 2-1**

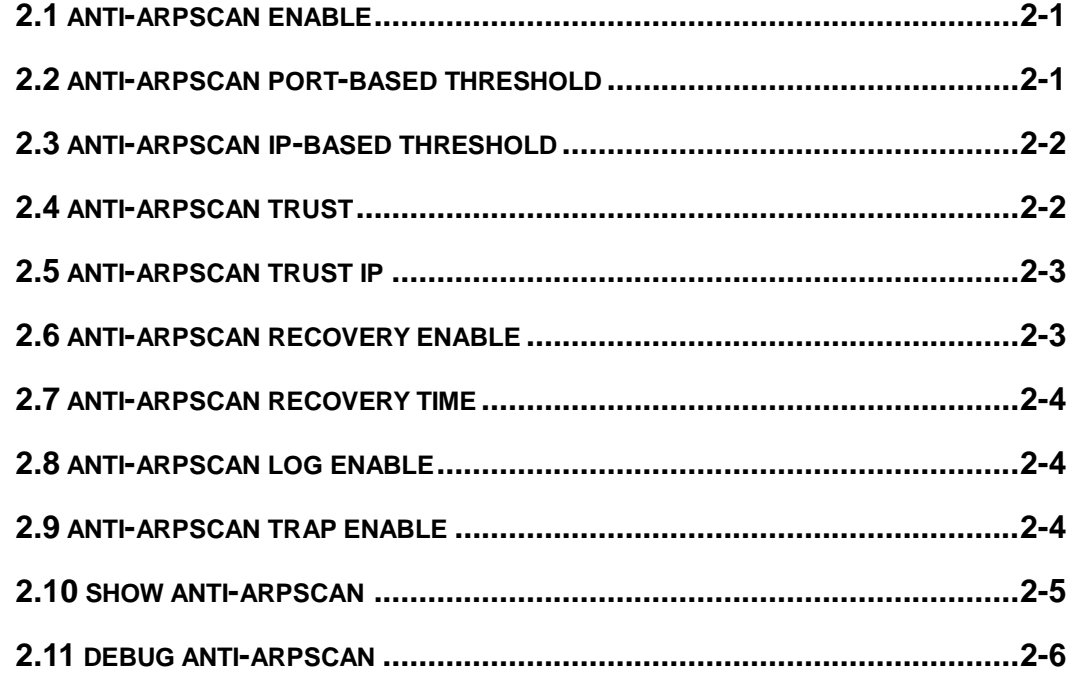

### **CHAPTER 3 COMMANDS FOR PREVENTING ARP SPOOFING3-1**

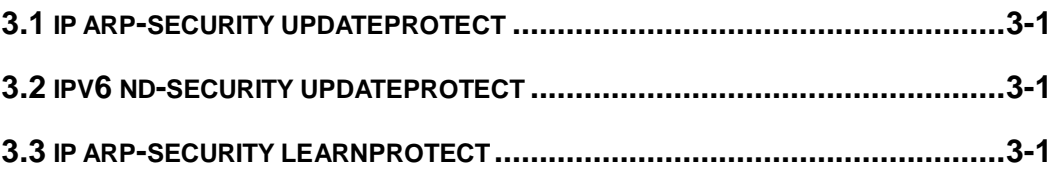

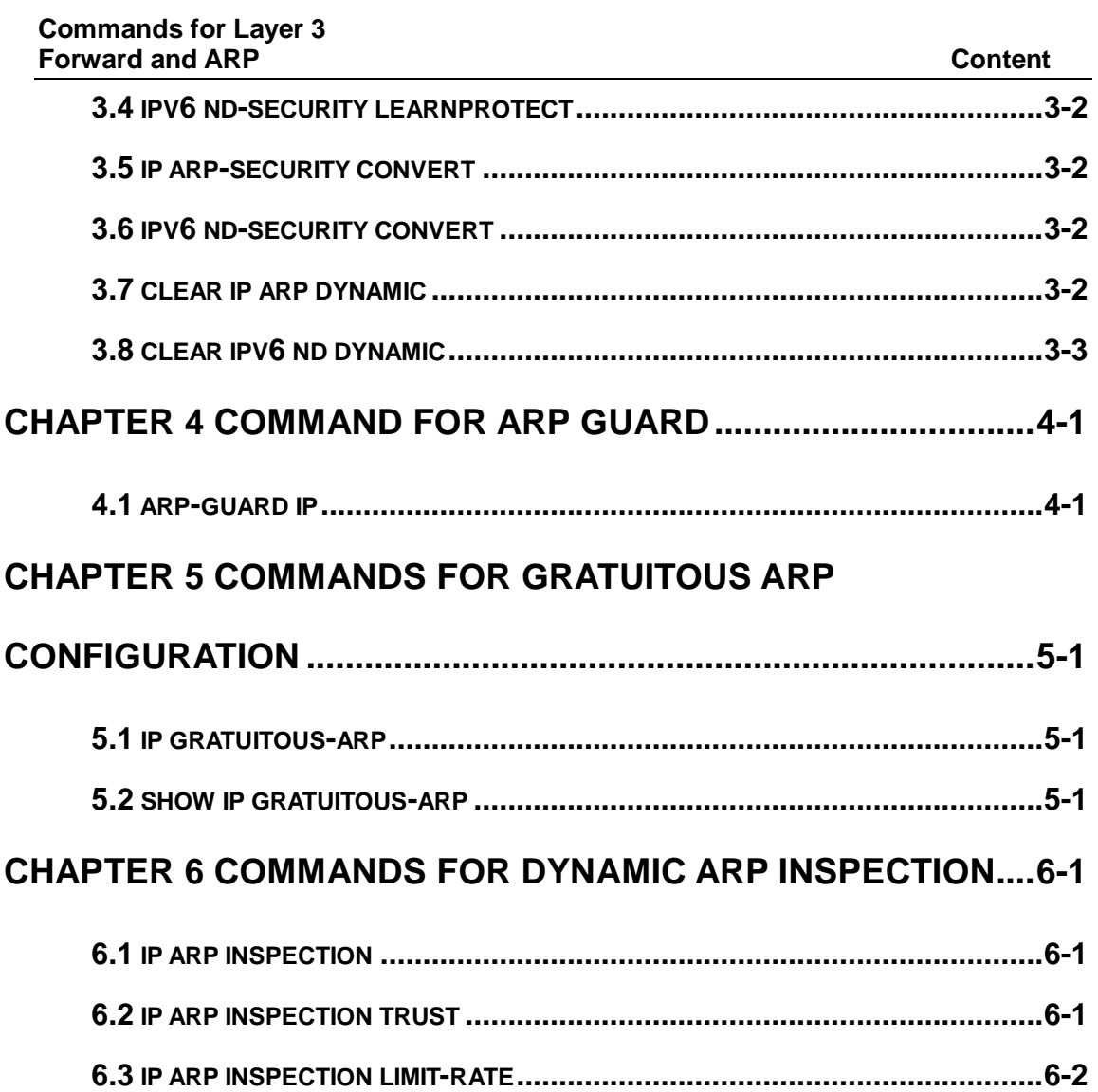

# <span id="page-3-0"></span>**Chapter 1 Commands for Layer 3 Management**

### <span id="page-3-1"></span>**1.1 Commands for Layer 3 Interface**

### <span id="page-3-2"></span>**1.1.1 description**

### **Command: description <***text***>**

### **no description**

**Function:** Configure the description information of VLAN interface. The no command will cancel the description information of VLAN interface.

**Parameter:** <*text***>** is the description information of VLAN interface, the length should not exceed 256 characters.

**Default:** Do not configure.

**Command Mode:** VLAN interface mode

**Usage Guide:** The description information of VLAN interface behind description and shown under the configured VLAN.

**Example:** Configure the description information of VLAN interface as test vlan.

Switch(config)#interface vlan 2

Switch(config-if-vlan2)#description test vlan

### <span id="page-3-3"></span>**1.1.2 interface vlan**

### **Command: interface vlan** *<vlan-id>*

### **no interface vlan** *<vlan-id>*

**Function:** Create a VLAN interface (a Layer 3 interface); the "no interface vlan *<vlan-id>*

**Parameters: <***vlan-id>* is the VLAN ID of the established VLAN, ranging from 1 to 4094.

**Default:** No Layer 3 interface is configured upon switch shipment.

### **Command mode:** Global Mode

**Usage Guide:** When creating a VLAN interface (Layer 3 interface), VLANs should be configured first, for details, see the VLAN chapters. When VLAN interface (Layer 3 interface) is created with this command, the VLAN interface (Layer 3 interface) configuration mode will be entered. After the creation of the VLAN interface (Layer 3 interface), interface vlan command can still be used to enter Layer 3 Port Mode. Configure 16 interface vlan to manage device that is supported by layer 2 switch, but layer 3 forward is not supported.

**Example:** Create a VLAN interface (layer 3 interface).

Switch(config)#interface vlan 1

<span id="page-4-0"></span>Switch(Config-if-Vlan1)#

### **1.1.3 no interface IFNAME**

### **Command: no interface IFNAME**

Function: Delete the interface, deal with the interface vlan and interface loopback only.

**Parameters:** IFNAME: interface name.

**Command Mode:** Global mode.

**Usage Guide:** This command is used to delete the layer 3 interface. It can deal with the situation that the interface name is spelt in special way. IFNAME can match multiple ways, such as vlan1, Vlan1, v1, V1 and etc.

**Example: Delete interface vlan1.** 

<span id="page-4-1"></span>(config)# no interface vlan1

### **1.1.4 show ip route**

### **Command: show ip route [ database ]**

**Function: Display routing table. Parameter: database** is database information. **Command Mode:** Admin Mode **Usage Guide:** Show kernal routing table, include: routing type, destination network, mask, next-hop address, interface, etc. **Example:** Switch#show ip route Codes: C - connected, S - static, R - RIP derived, O - OSPF derived A - OSPF ASE, B - BGP derived Destination Mask Nexthop Interface Pref C 2.2.2.0 255.255.255.0 0.0.0.0 vlan2 0 C 4.4.4.0 255.255.255.0 0.0.0.0 vlan4 0 S 6.6.6.0 255.255.255.0 9.9.9.9 vlan9 1

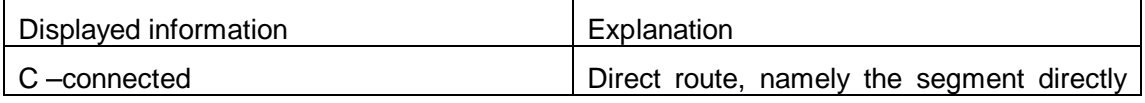

**Commands for Layer 3** 

**Forward and ARP Chapter 1 Commands for Layer 3 Management**

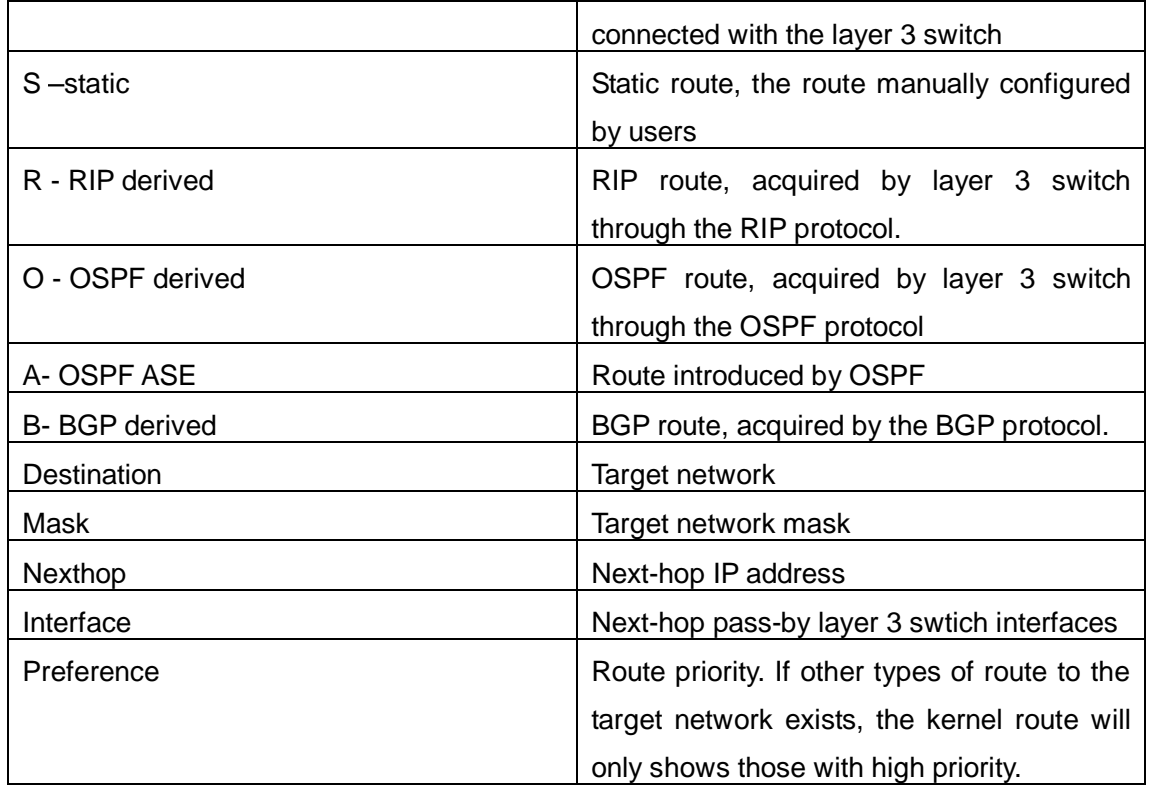

### <span id="page-5-0"></span>**1.2 Commands for IPv4/v6 configuration**

### <span id="page-5-1"></span>**1.2.1 clear ip traffic**

### **Command: clear ip traffic**

**Function:** Clear the statistic information of IP protocol.

**Parameter:** None.

**Command mode:** Admin Mode.

**Default:** None.

**Usage guide:** Clear the statistic information of receiving and sending packets for IP kernel protocol, including the statistic of receiving packets, sending packets and dropping packets and the error information of receiving and sending packets for IP protocol, ICMP protocol, TCP protocol and UDP protocol.

**Example:** Clear statistic information of IP protocol.

Switch#clear ip traffic

### <span id="page-5-2"></span>**1.2.2 clear ipv6 neighbor**

#### **Command: clear ipv6 neighbors**

**Function:** Clear the neighbor cache of IPv6. **Parameter:** None **Command Mode:** Admin Mode **Default:** None **Usage Guide:** This command can not clear static neighbor. **Example:** Clear neighbor list. Switch#clear ipv6 neighbors

### <span id="page-6-0"></span>**1.2.3 debug ip icmp**

#### **Command: debug ip icmp**

#### **no debug ip icmp**

**Function:** The debugging for receiving and sending ICMP packets.

**Parameter:** None.

**Default:** None.

**Command mode:** Admin Mode

**Usage Guide:** None.

#### **Example:**

Switch#debug ip icmp IP ICMP: sent, type 8, src 0.0.0.0, dst 20.1.1.1

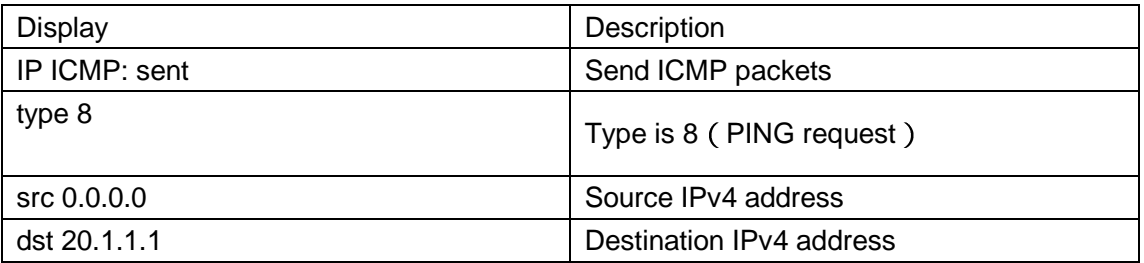

### <span id="page-6-1"></span>**1.2.4 debug ip packet**

#### **Command: debug ip packet**

#### **no debug ip packet**

**Function:** Enable the IP packet debug function: the "no debug IP packet" command disables this debug function.

**Parameter:** None

**Default:** IP packet debugging information is disabled by default.

**Command mode:** Admin Mode

**Usage Guide:** Displays statistics for IP packets received/sent, including source/destination address and bytes, etc.

**Example:** Enable IP packet debug.

Switch #debug ip packet

IP PACKET: sent, src 200.1.1.35, dst 224.0.0.9, size 312, proto 17, vrf 0

<span id="page-7-0"></span>IP PACKET: rcvd, src 101.1.1.1, dst 224.0.0.9, size 312, proto 17, from Vlan200, vrf 0

### **1.2.5 debug ipv6 packet**

#### **Command: debug ipv6 packet**

#### **no debug ipv6 packet**

**Function:** IPv6 data packets receive/send debug message.

**Parameter:** None

**Default:** None

**Command Mode:** Admin Mode

#### **Usage Guide:**

#### **Example:**

Switch#debug ipv6 packet

IPv6 PACKET: rcvd, src <fe80::203:fff:fe01:2786>, dst <fe80::1>, size <64>, proto <58>, from Vlan1

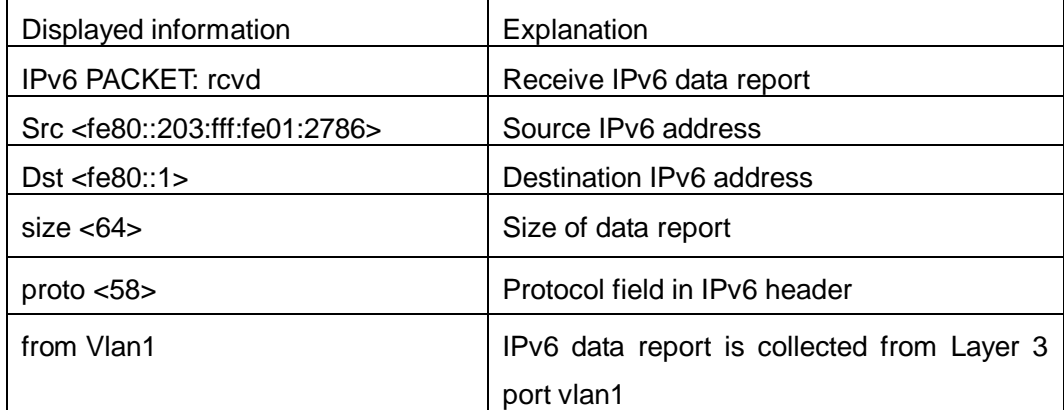

### <span id="page-7-1"></span>**1.2.6 debug ipv6 icmp**

#### **Command: debug ipv6 icmp**

#### **no debug ipv6 icmp**

**Function:** ICMP data packets receive/send debug message.

**Parameter:** None

**Default:** None

**Command Mode:** Admin Mode

**Usage Guide:** None

**Example:** 

Switch#debug ipv6 icmp

IPv6 ICMP: sent, type <129>, src <2003::1>, dst <2003::20a:ebff:fe26:8a49> from Vlan1

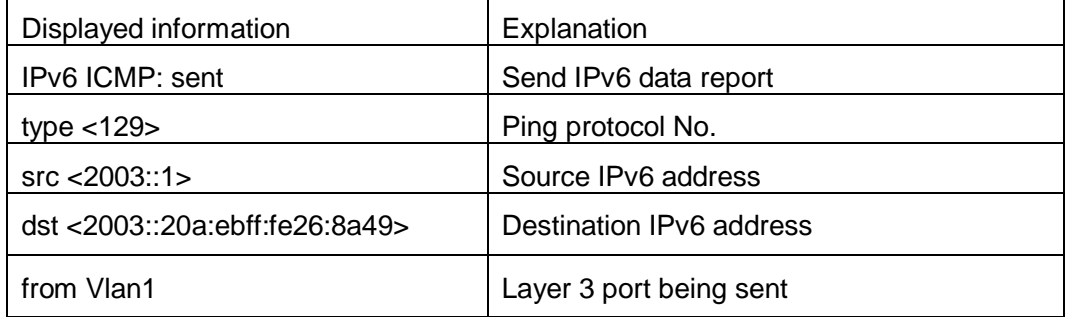

### <span id="page-8-0"></span>**1.2.7 debug ipv6 nd**

### **Command: debug ipv6 nd [ns | na | rs | ra | redirect]**

### **no debug ipv6 nd [ ns | na | rs | ra | redirect ]**

**Function:** Enable the debug of receiving and sending operations for specified types of IPv6 ND messages. The ns, na, rs, ra and redirect parameters represent neighbor solicitation, neighbor advertisement, route solicitation, route advertisement and route redirect. No specification means to enable the debug for all five types of ND message. The no operation of this command will disable debug of receiving and sending operations for specified types of IPv6 ND messages, while no specification means to disable that for all five types of ND message.

**Parameter:** None.

**Default:** The debug of receiving and sending operations for all five types of IPv6 ND messages is disabled by default.

**Command Mode:** Admin Mode

**Usage Guide:** The ND protocol is an essential part of IPv6. This command can display the ND message of a specified type for troubleshooting.

### **Example:**

Switch#debug ipv6 nd

IPv6 ND: rcvd, type <136>, src <fe80::203:fff:fe01:2786>, dst <fe80::203:fff:fe01:59ba>

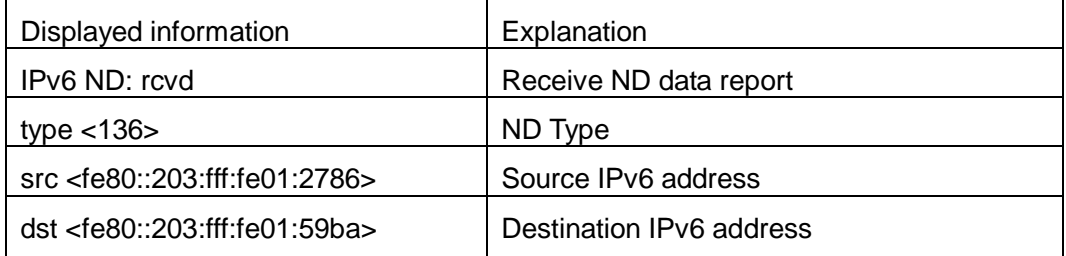

### <span id="page-9-0"></span>**1.2.8 ip address**

#### **Command: ip address** *<ip-address> <mask>* **[secondary]**

#### **no ip address [***<ip-address> <mask>***] [secondary]**

Function: Set IP address and net mask of switch; the "no ip address [<*ip-address*> *<mask>***] [secondary]**

**Parameter:** *<ip-address>* is IP address, dotted decimal notation; *<mask>* is subnet mask, dotted decimal notation; **[secondary]** indicates that the IP address is configured as secondary IP address.

**Command Mode:** VLAN interface configuration mode

**Default:** The system default is no IP address configuration.

**Usage Guide:** This command configures IP address on VLAN interface manually. If optional parameter **secondary** is not configured, then it is configured as the primary IP address of VLAN interface; if optional parameter **secondary** is configured, then that means the IP address is the secondary IP address of VLAN. One VLAN interface can only have one primary IP address and more than one secondary IP addresses. Primary IP and Secondary IP all can be used on SNMP/Web/Telnet management. Furthermore, the switch also provides BOOTP/DHCP manner to get IP address.

**Example:** The IP address of switch VLAN1 interface is set to 192.168.1.10/24.

<span id="page-9-1"></span>Switch(Config-if-Vlan1)#ip address 192.168.1.10 255.255.255.0

### **1.2.9 ip default-gateway**

Command: ip default-gateway <A.B.C.D**>**

### **no ip default-gateway <A.B.C.D>**

**Function:** Configure the default gateway of the router. The no command cancels the configuration.

**Parameter:** <A.B.C.D> is gateway address, for example 10.1.1.10.

**Command mode:** Global mode.

**Default:** There is no default gateway.

**Usage Guide:** Configure the default gateway of the router to specify the default next hop address to which the packets will be sent.

### **Example:**

Specify a default gateway:

Switch(config)# ip default-gateway 10.1.1.10

Cancel the setting of a default gateway:

Switch(config)# no ip default-gateway 10.1.1.10

### <span id="page-10-0"></span>**1.2.10 ip route**

<span id="page-10-1"></span>This command is not supported by the switch.

### **1.2.11 ipv6 address**

#### **Command: ipv6 address** *<ipv6-address|prefix-length>* **[eui-64]**

#### **no ipv6 address** *<ipv6-address|prefix-length>* **[eui-64]**

**Function:** Configure aggregately global unicast address, site-local address and link-local address for the interface.

**Parameter:** Parameter **<***ipv6-address>* is the prefix of IPv6 address, parameter **<***prefix-length>* is the prefix length of IPv6 address, which is between 3-128, **eui-64**  means IPv6 address is generated automatically based on eui64 interface identifier of the interface.

**Command Mode:** Interface Configuration Mode.

**Default:** None.

**Usage Guide:** IPv6 address prefix cannot be multicast address or any other specific IPv6 address, and different layer 3 interfaces cannot configure the same address prefix. For global unicast address, the length of the prefix must be greater than or equal to 3. For site-local address and link-local address, the length of the prefix must be greater than or equal to 10.

**Example:** Configure an IPv6 address on VLAN1 Layer 3 interface: the prefix is 2001:3f:ed8::99 and the length of the prefix is 64.

<span id="page-10-2"></span>Switch(Config-if-Vlan1)#ipv6 address 2001:3f:ed8::99/64

### **1.2.12 ipv6 default-gateway**

#### **Command: ipv6 default-gateway <X:X::X:X>**

#### **no ipv6 default-gateway <X:X::X:X>**

**Function:** Configure IPv6 default gateway of the router. The no command cancels the configuration.

**Parameter:** < X:X::X:X > is IPv6 address of the gateway, for example 2002:100::1.

**Default:** Do not configure IPv6 default gateway of the router.

**Command mode:** Global mode.

**Usage Guide:** Configure IPv6 default gateway of the router to specify the default next hop IPv6 address to which the packets will be sent.

#### **Example:**

Specify an IPv6 default gateway:

Switch(config)# ipv6 default-gateway 2002:100::1

Cancel the setting of IPv6 default gateway:

<span id="page-11-0"></span>Switch(config)# no ipv6 default-gateway 2002:100::1

### **1.2.13 ipv6 route**

<span id="page-11-1"></span>This command is not supported by the switch.

### **1.2.14 ipv6 redirect**

<span id="page-11-2"></span>This command is not supported by the switch.

### **1.2.15 ipv6 nd dad attempts**

### **Command: ipv6 nd dad attempts** *<value>*

### **no ipv6 nd dad attempts**

**Function:** Set Neighbor Solicitation Message number sent in succession by interface when setting Duplicate Address Detection.

**Parameter: <value>** is the Neighbor Solicitation Message number sent in succession by Duplicate Address Detection, and the value of **<***value>* must be in 0-10, NO command restores to default value 1.

**Command Mode:** Interface Configuration Mode

**Default:** The default request message number is 1.

**Usage Guide:** When configuring an IPv6 address, it is required to process IPv6 Duplicate Address Detection, this command is used to configure the ND message number of Duplicate Address Detection to be sent, *value* being 0 means no Duplicate Address Detection is executed.

**Example:** The Neighbor Solicitation Message number sent in succession by interface when setting Duplicate Address Detection is 3.

<span id="page-11-3"></span>Switch(Config-if-Vlan1)# ipv6 nd dad attempts 3

### **1.2.16 ipv6 nd ns-interval**

### **Command: ipv6 nd ns-interval** *<seconds>*

### **no ipv6 nd ns-interval**

**Function:** Set the time interval of Neighbor Solicitation Message sent by the interface.

**Parameter:** parameter <*seconds***>** is the time interval of sending Neighbor Solicitation Message, **<***seconds>* value must be between 1-3600 seconds, **no** command restores the default value 1 second.

**Command Mode:** Interface Configuration Mode

**Default:** The default Request Message time interval is 1 second.

**Usage Guide:** The value to be set will include the situation in all routing announcement on the interface. Generally, very short time interval is not recommended.

**Example:** Set Vlan1 interface to send out Neighbor Solicitation Message time interval to be 8 seconds.

<span id="page-12-0"></span>Switch(Config-if-Vlan1)#ipv6 nd ns-interval 8

### **1.2.17 ipv6 nd suppress-ra**

<span id="page-12-1"></span>This command is not supported by the switch.

### **1.2.18 ipv6 nd ra-lifetime**

<span id="page-12-2"></span>This command is not supported by the switch.

### **1.2.19 ipv6 nd min-ra-interval**

<span id="page-12-3"></span>This command is not supported by the switch.

### **1.2.20 ipv6 nd max-ra-interval**

<span id="page-12-4"></span>This command is not supported by the switch.

### **1.2.21 ipv6 nd prefix**

<span id="page-12-5"></span>This command is not supported by the switch.

### **1.2.22 ipv6 nd other-config-flag**

<span id="page-12-6"></span>This command is not supported by the switch.

### **1.2.23 ipv6 nd managed-config-flag**

<span id="page-12-7"></span>This command is not supported by the switch.

### **1.2.24 ipv6 neighbor**

**Command: ipv6 neighbor** *<ipv6-address> <hardware-address>* **interface** *<interface-type interface-name>*

**no ipv6 neighbor** *<ipv6-address>*

**Function:** Set static neighbor table entry.

**Parameters:** Parameter *ipv6-address* is static neighbor IPv6 address, parameter *hardware-address* is static neighbor hardware address, *interface-type* is Ethernet type, *interface-name* is Layer 2 interface name.

**Command Mode:** Interface Configuration Mode

**Default Situation:** There is not static neighbor table entry.

**Usage Guide:** IPv6 address and multicast address for specific purpose and local address cannot be set as neighbor.

**Example:** Set static neighbor 2001:1:2::4 on port E1/0/1, and the hardware MAC address is 00-03-0f-89-44-bc.

Switch(Config-if-Vlan1)#ipv6 neighbor 2001:1:2::4 00-03-0f-89-44-bc interface Ethernet 1/0/1

### <span id="page-13-0"></span>**1.2.25 show ip interface**

#### **Command: show ip interface [<***ifname***> | vlan** *<vlan-id>***] brief**

**Function:** Show the brief information of the configured layer 3 interface.

**Parameters:** *<ifname>* Interface name; *<vlan-id>* VLAN ID.

**Default:** Show all brief information of the configured layer 3 interface when no parameter is specified.

**Command mode:** All modes.

**Usage Guide:** None.

**Example:**

Restarter#show ip interface vlan1 brief

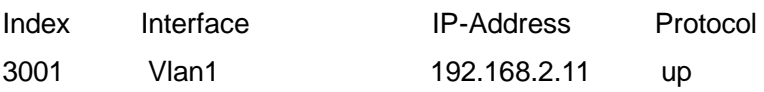

### <span id="page-13-1"></span>**1.2.26 show ip traffic**

#### **Command: show ip traffic**

**Function:** Display statistics for IP packets.

**Command mode:** Admin Mode

**Usage Guide:** Display statistics for IP, ICMP, TCP, UDP packets received/sent.

#### **Example:**

Switch#show ip traffic

IP statistics:

Rcvd: 3249810 total, 3180 local destination

0 header errors, 0 address errors

0 unknown protocol, 0 discards

# **Commands for Layer 3**

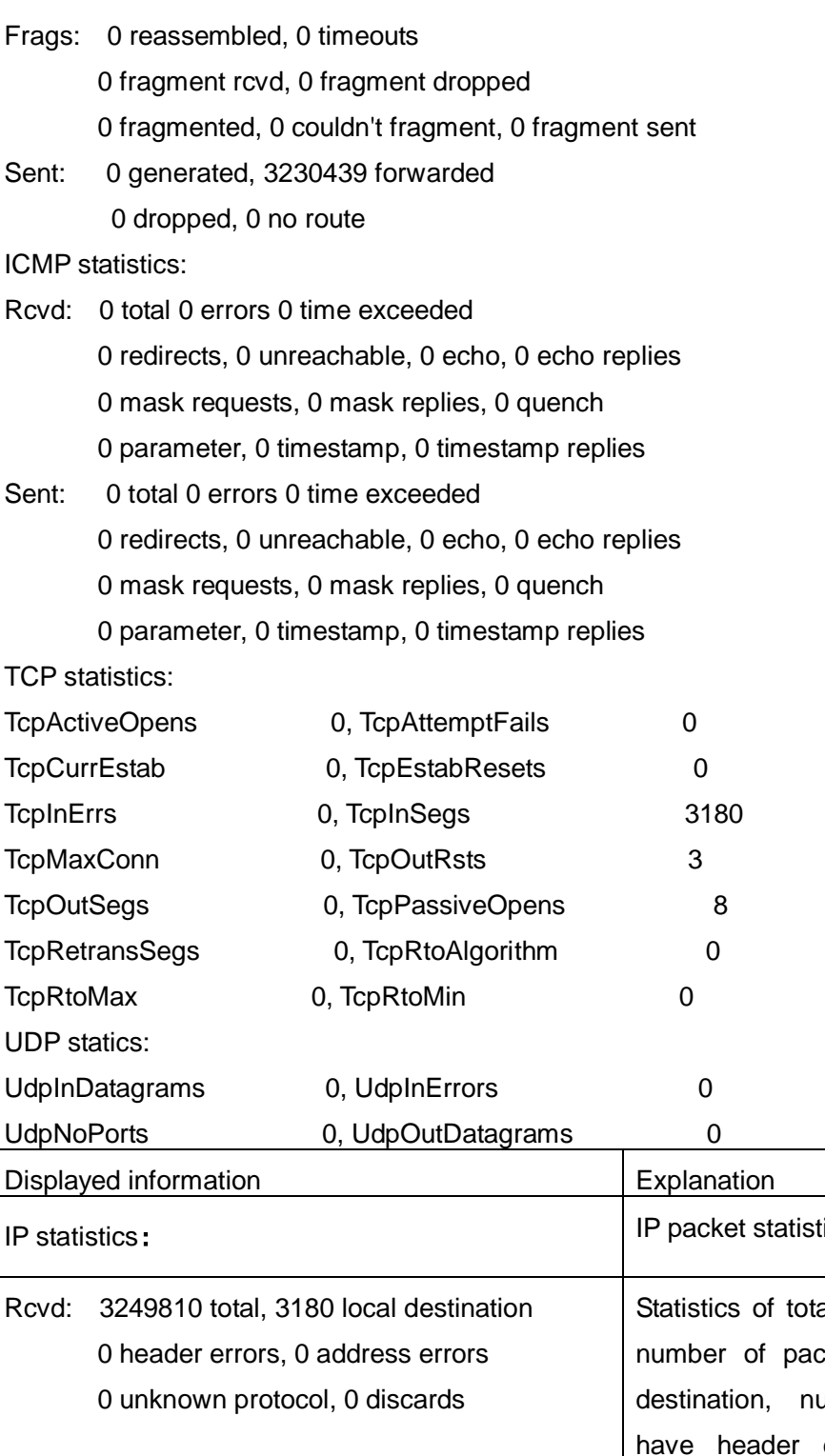

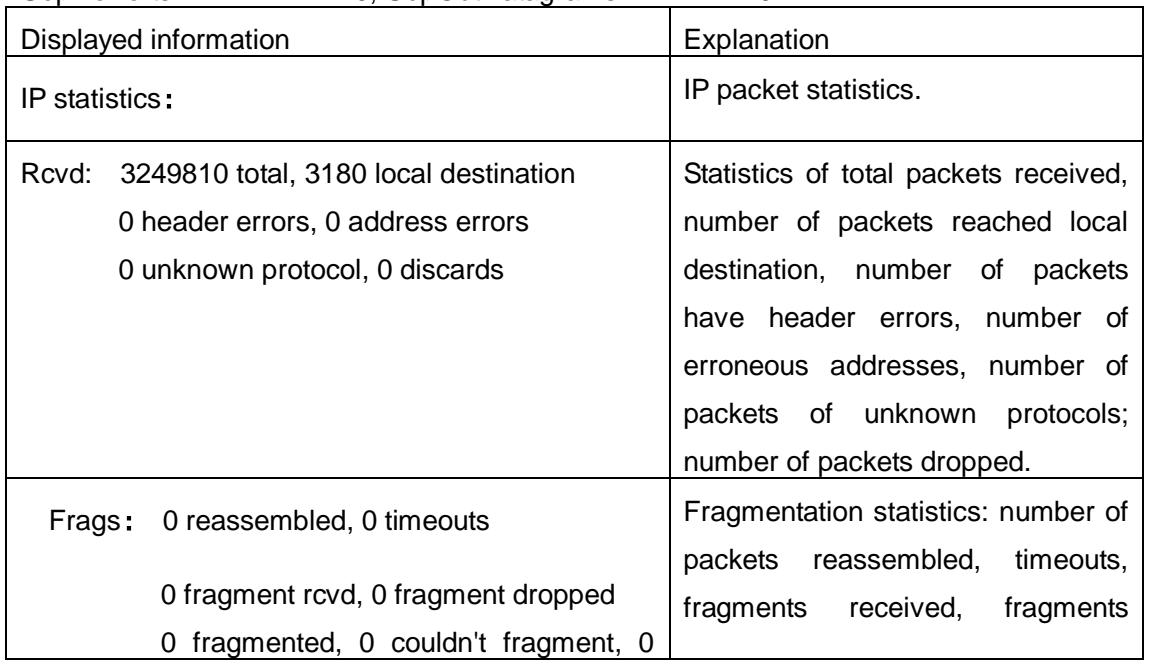

**Commands for Layer 3** 

**Forward and ARP Chapter 1 Commands for Layer 3 Management**

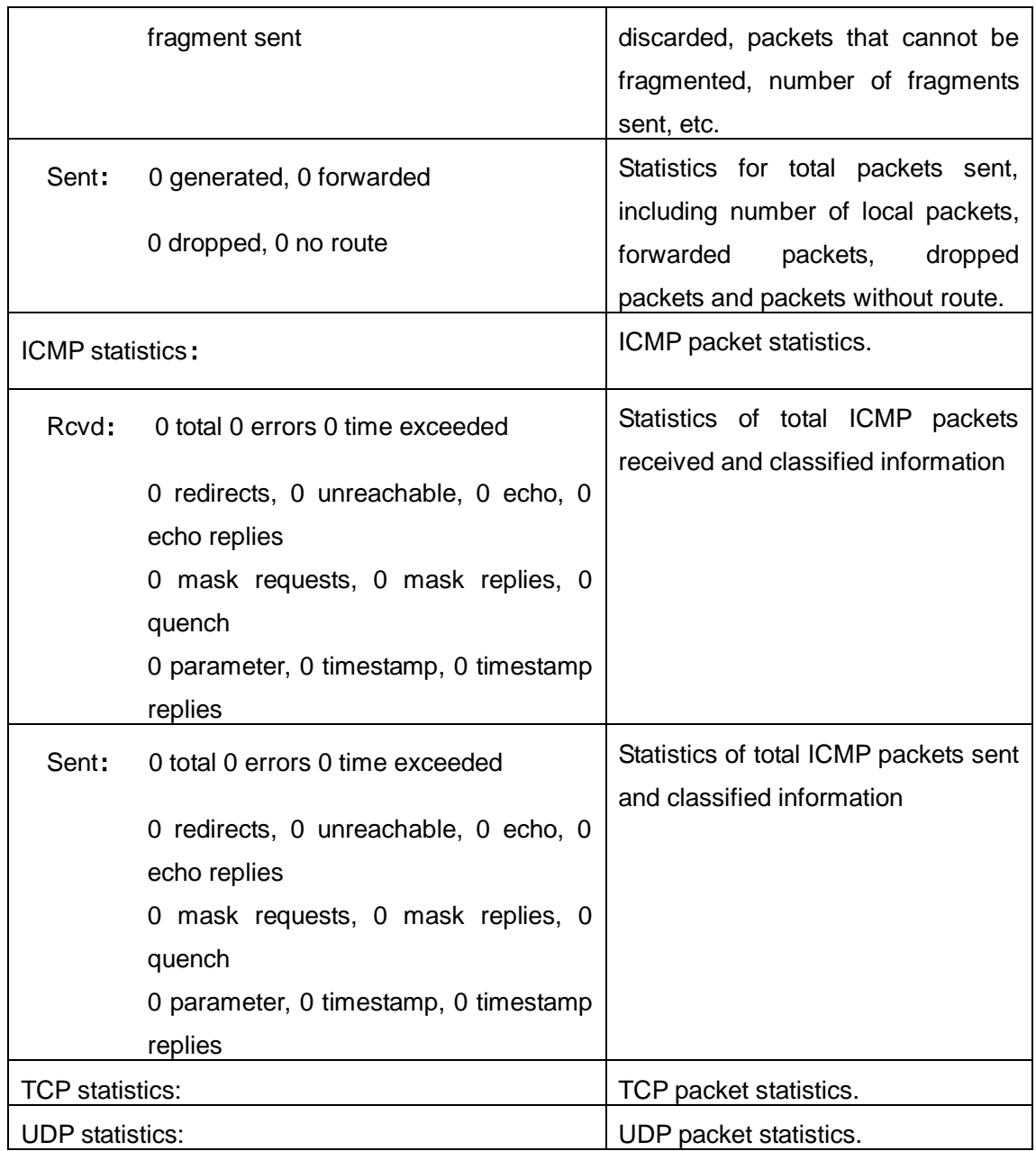

### <span id="page-15-0"></span>**1.2.27 show ipv6 interface**

### **Command: show ipv6 interface {brief|***<interface-name>***}**

**Function:** Show interface IPv6 parameters.

Parameter: Parameter brief is the brief summarization of IPv6 status and configuration,

and parameter interface-name is Layer 3 interface name.

**Default:** None

**Command Mode:** Admin and Configuration Mode

**Usage Guide:** If only brief is specified, then information of all L3 is displayed, and you can also specify a specific Layer 3 interface.

#### **Example:**

Switch#show ipv6 interface Vlan1 Vlan1 is up, line protocol is up, dev index is 2004 Device flag 0x1203(UP BROADCAST ALLMULTI MULTICAST) IPv6 is enabled Link-local address(es): fe80::203:fff:fe00:10 PERMANENT Global unicast address(es): 3001::1 subnet is 3001::1/64 PERMANENT Joined group address(es): ff02::1 ff02::16 ff02::2 ff02::5 ff02::6 ff02::9 ff02::d ff02::1:ff00:10 ff02::1:ff00:1 MTU is 1500 bytes ND DAD is enabled, number of DAD attempts is 1 ND managed config flag is unset ND other\_config\_flag is unset ND NS interval is 1 second(s) ND router advertisements is disabled ND RA min-interval is 200 second(s) ND RA max-interval is 600 second(s) ND RA hoplimit is 64 ND RA lifetime is 1800 second(s) ND RA MTU is 0 ND advertised reachable time is 0 millisecond(s)

ND advertised retransmit time is 0 millisecond(s)

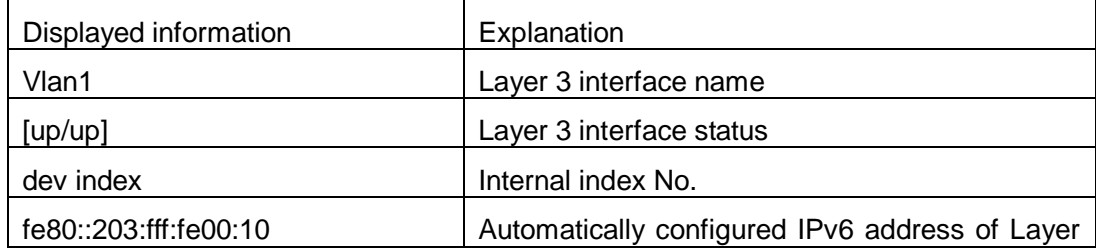

**Forward and ARP Chapter 1 Commands for Layer 3 Management**

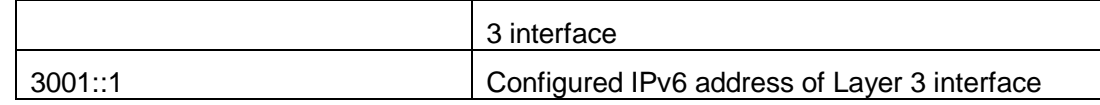

### <span id="page-17-0"></span>**1.2.28 show ipv6 route**

**Command: show ipv6 route [database] Function: Display IPv6 routing table. Parameter: database** is router database. **Default Situation:** None. **Command Mode:** Admin and Configuration Mode. **Usage Guide: show ipv6 route** only shows IPv6 kernal routing table (routing table in tcpip), database shows all routers except the local router. **Example:** Switch#show ipv6 route Codes: C - connected, L - Local, S - static, R - RIP, O - OSPF, I - IS-IS, B - BGP S 2001:2::/32 via fe80::789, Vlan2 1024 S 2001:2:3:4::/64 via fe80::123, Vlan2 1024 O 2002:ca60:c801:1::/64 via ::, Vlan1 1024 C 2003:1::/64 via ::, Vlan4 256 S 2004:1:2:3::/64 via fe80:1::88, Vlan2 1024 O 2006:1::/64 via ::, Vlan1 1024 S 2008:1:2:3::/64 via fe80::250:baff:fef2:a4f4, Vlan1 1024 C 2008:2005:5:8::/64 via ::, Ethernet0 256 S 2009:1::/64 via fe80::250:baff:fef2:a4f4, Vlan1 1024 C 2022:1::/64 via ::, Ethernet0 256 O 3333:1:2:3::/64 via fe80::20c:ceff:fe13:eac1, Vlan12 1024 C 3ffe:501:ffff:1::/64 via ::, Vlan4 256 O 3ffe:501:ffff:100::/64 via ::, Vlan5 1024 O 3ffe:3240:800d:1::/64 via ::, Vlan1 1024 O 3ffe:3240:800d:2::/64 via ::, Vlan2 1024 O 3ffe:3240:800d:10::/64 via ::, Vlan12 1024 O 3ffe:3240:800d:20::/64 via fe80::20c:ceff:fe13:eac1, Vlan12 1024 C fe80::/64 via ::, Vlan1 256 C ff00::/8 via ::, Vlan1 256

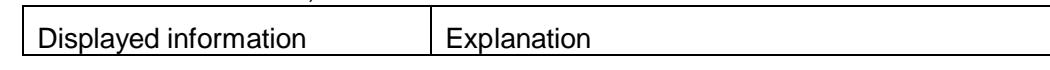

**Forward and ARP Chapter 1 Commands for Layer 3 Management**

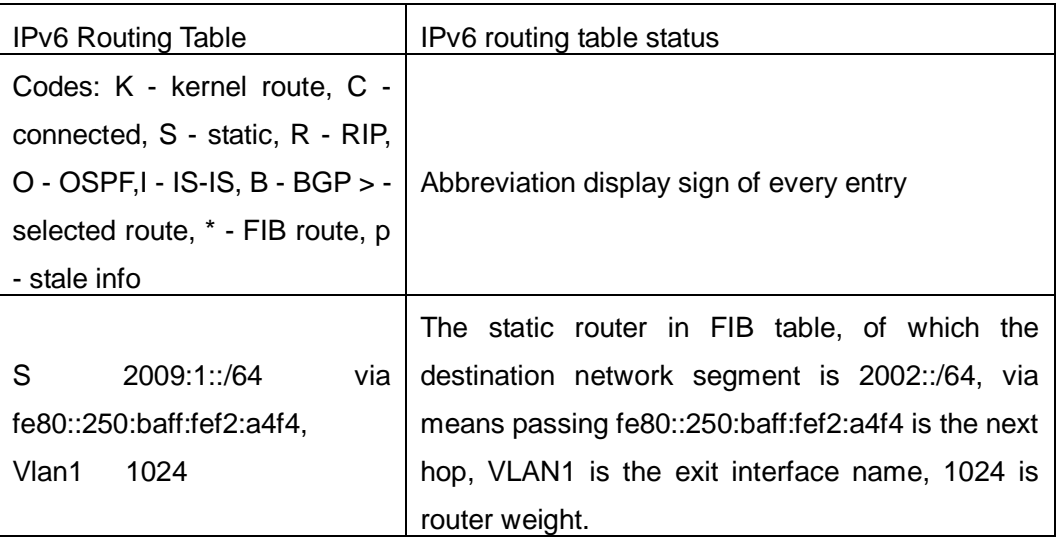

### <span id="page-18-0"></span>**1.2.29 show ipv6 neighbors**

**Command: show ipv6 neighbors [{vlan|ethernet} interface**-**number** | **interface-name**  | **address** *<ipv6address>***] Function:** Display neighbor table entry information. **Parameter:** Parameter **{vlan|ethernet} interface**-**number**|**interface-name** specify the lookup based on interface. Parameter **ipv6**-**address** specifies the lookup based on IPv6 address. It displays the whole neighbor table entry if without parameter.

#### **Default Situation:** None

**Command Mode:** Admin and Configuration Mode

#### **Usage Guide:**

#### **Example:**

Switch#show ipv6 neighbors

IPv6 neighbour unicast items: 14, valid: 11, matched: 11, incomplete: 0, delayed: 0,

manage items 5

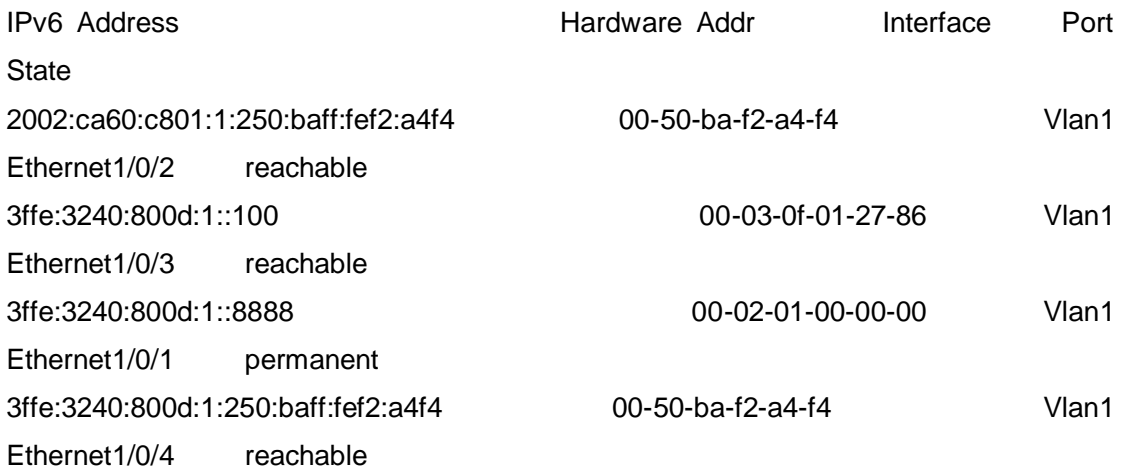

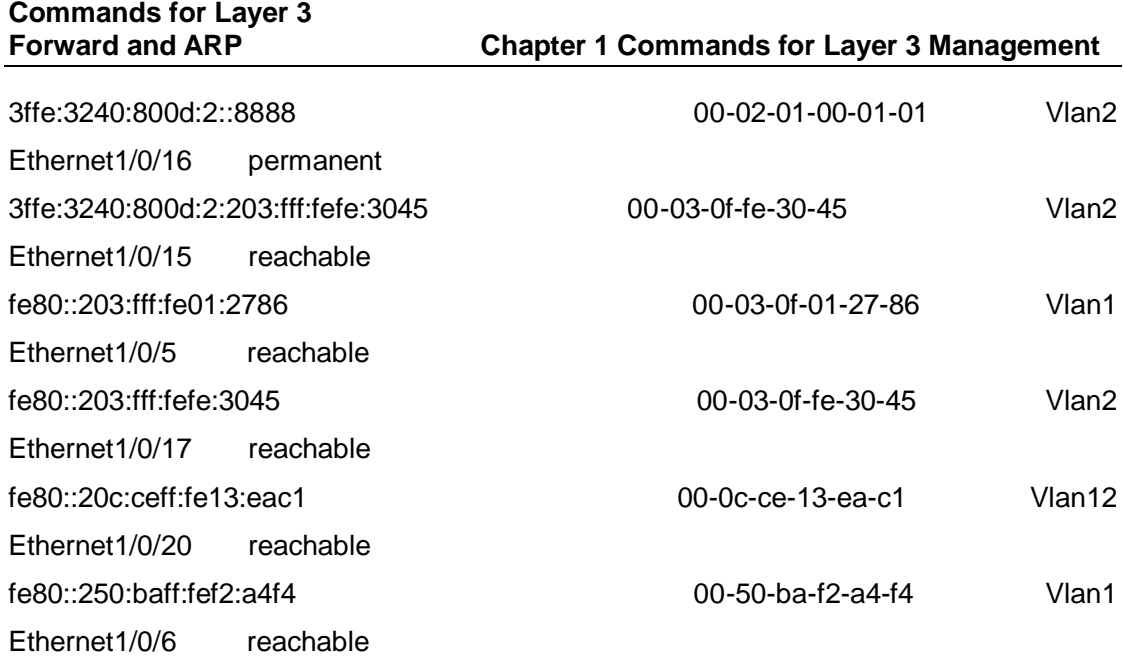

### IPv6 neighbour table: 11 entries

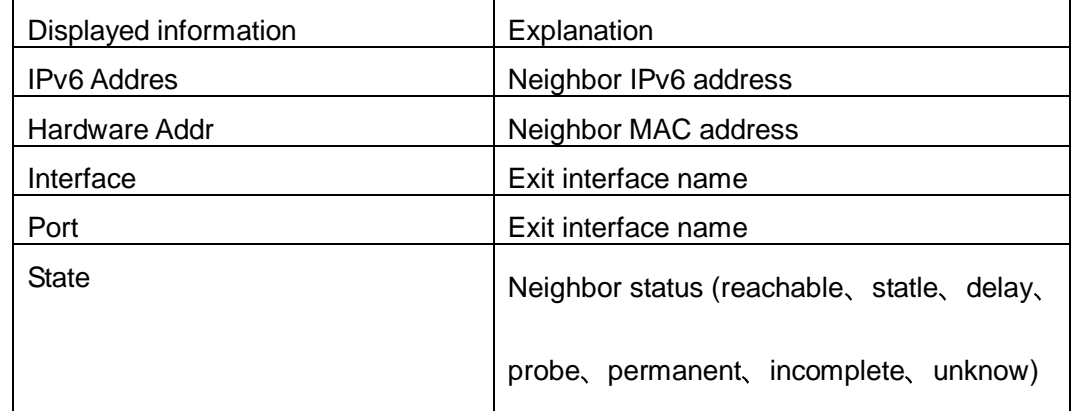

### <span id="page-19-0"></span>**1.2.30 show ipv6 traffic**

**Command: show ipv6 traffic**

**Function:** Display IPv6 transmission data packets statistics information.

**Parameter:** None

**Default:** None

### **Command Mode:** Admin and Configuration Mode

#### **Example:**

Switch#show ipv6 traffic

IP statistics:

Rcvd: 90 total, 17 local destination

0 header errors, 0 address errors

0 unknown protocol, 13 discards

Frags: 0 reassembled, 0 timeouts

0 fragment rcvd, 0 fragment dropped

0 fragmented, 0 couldn't fragment, 0 fragment sent

Sent: 110 generated, 0 forwarded

0 dropped, 0 no route

ICMP statistics:

Rcvd: 0 total 0 errors 0 time exceeded

0 redirects, 0 unreachable, 0 echo, 0 echo replies

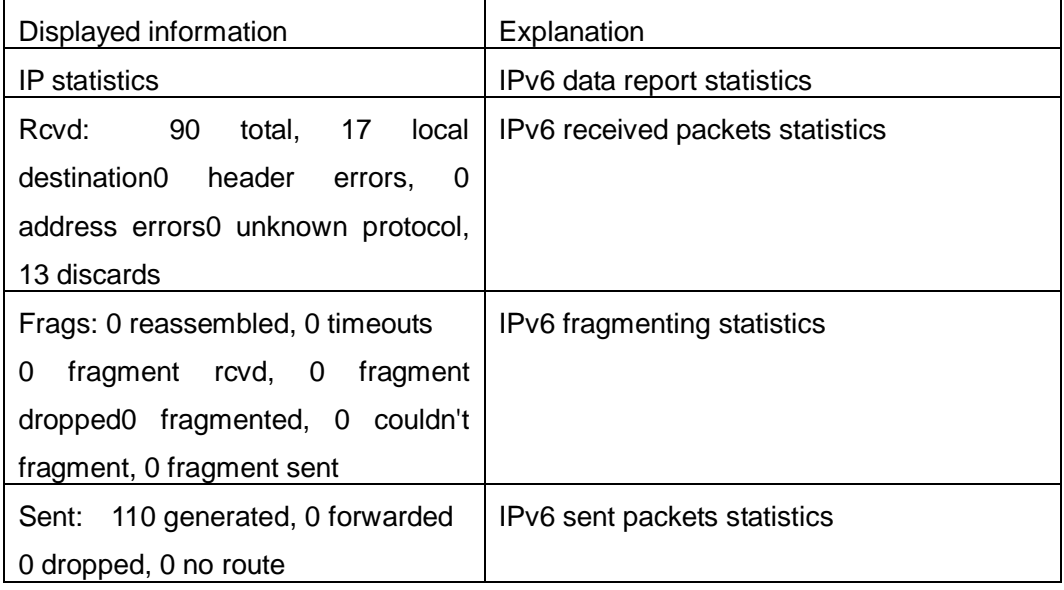

### <span id="page-20-0"></span>**1.2.31 show ipv6 redirect**

This command is not supported by the switch.

### <span id="page-20-1"></span>**1.3 Commands for ARP Configuration**

### <span id="page-20-2"></span>**1.3.1 arp**

### **Command: arp** *<ip\_address> <mac\_address***> {interface [ethernet] <***portName***>} no arp** *<ip\_address>*

**Function:** Configures a static ARP entry; the "no arp <ip\_address>" command deletes a ARP entry of the specified IP address.

**Parameters:**  $\langle$ *ip* address> is the IP address, at the same field with interface address; *<mac\_address>* is the MAC address; **ethernet** stands for Ethernet port; *<portName>* for the name of layer2 port.

**Default:** No static ARP entry is set by default. **Command mode:** VLAN Interface Mode **Usage Guide:** Static ARP entries can be configured in the switch. **Example:** Configuring static ARP for interface VLAN1. Switch(Config-if-Vlan1)#arp 1.1.1.1 00-03-0f-f0-12-34 interface eth 1/0/2

### <span id="page-21-0"></span>**1.3.2 clear arp-cache**

**Command: clear arp-cache Function:** Clears ARP table. **Command mode:** Admin Mode **Example:**

<span id="page-21-1"></span>Switch#clear arp-cache

### **1.3.3 clear arp traffic**

#### **Command: clear arp traffic**

**Function:** Clear the statistic information of ARP messages of the switch. For box switches, this command will only clear statistics of APP messages received and sent from the current boardcard.

**Command mode:** Admin Mode

**Example:**

<span id="page-21-2"></span>Switch#clear arp traffic

### **1.3.4 debug arp**

#### **Command: debug arp {receive|send|state}**

#### **no debug arp {receive|send|state}**

**Function:** Enables the ARP debugging function; the "no debug arp **{receive|send|state}**" command disables this debugging function.

**Parameter: receive** the debugging-switch of receiving ARP packets of the switch; **send** the debugging-switch of sending ARP packets of the switch; **state** the debugging-switch of APR state changing of the switch.

**Default:** ARP debug is disabled by default.

**Command mode:** Admin Mode.

**Usage Guide:** Display contents for ARP packets received/sent, including type, source and destination address, etc.

**Example:** Enable ARP debugging.

Switch#debug arp receive

%Jan 01 01:05:53 2006 IP ARP: rcvd, type REQUEST, src 172.16.1.251, 00-e0-4c-88-ad-bc, dst 172.16.1.110, 00-00-00-00-00-00 flag 0x0, pkt type 1, intf Vlan100. %Jan 01 01:05:53 2006 IP ARP: rcvd, type REQUEST, src 172.16.1.251, 00-e0-4c-88-ad-bc, dst 172.16.1.110, 00-00-00-00-00-00 flag 0x0, pkt type 1, intf Vlan100. e%Jan 01 01:05:53 2006 IP ARP: rcvd, type REQUEST, src 172.16.1.251, 00-e0-4c-88-ad-bc, dst 172.16.1.110, 00-00-00-00-00-00 flag 0x0, pkt type 1, intf Vlan100. %Jan 01 01:05:53 2006 IP ARP: rcvd, type REQUEST, src 172.16.1.251, 00-e0-4c-88-ad-bc, dst172.16.1.110, 00-00-00-00-00-00 flag 0x0, pkt type 1, intf Vlan100.

## <span id="page-22-0"></span>**1.3.5 ip proxy-arp**

<span id="page-22-1"></span>This command is not supported by the switch.

### **1.3.6 l3 hashselect**

<span id="page-22-2"></span>This command is not supported by the switch*.*

### **1.3.7 show arp**

### **Command: show arp [<***ipaddress***>] [<***vlan-id***>] [<***hw-addr***>] [type {static | dynamic}] [count] [vrf word]**

**Function:** Displays the ARP table.

**Parameters:** *<ipaddress>* is a specified IP address; **<***vlan-id***>** stands for the entry for the identifier of specified VLAN; **<***hw-addr***>** for entry of specified MAC address; **static** for static ARP entry; **dynamic** for dynamic ARP entry; **count** displays number of ARP entries; **word** is the specified vrf name.

**Command mode:** Admin Mode

**Usage Guide:** Displays the content of current ARP table such as IP address, MAC address, hardware type, interface name, etc.

### **Example:**

Switch#show arp

ARP Unicast Items: 7, Valid: 7, Matched: 7, Verifying: 0, Incomplete: 0, Failed: 0, None: 0

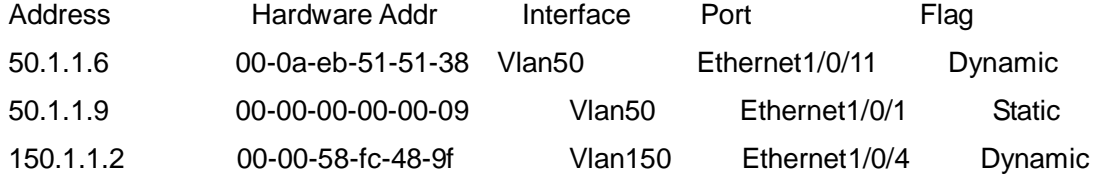

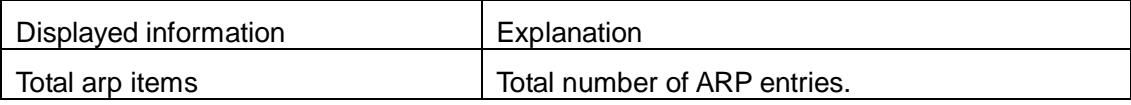

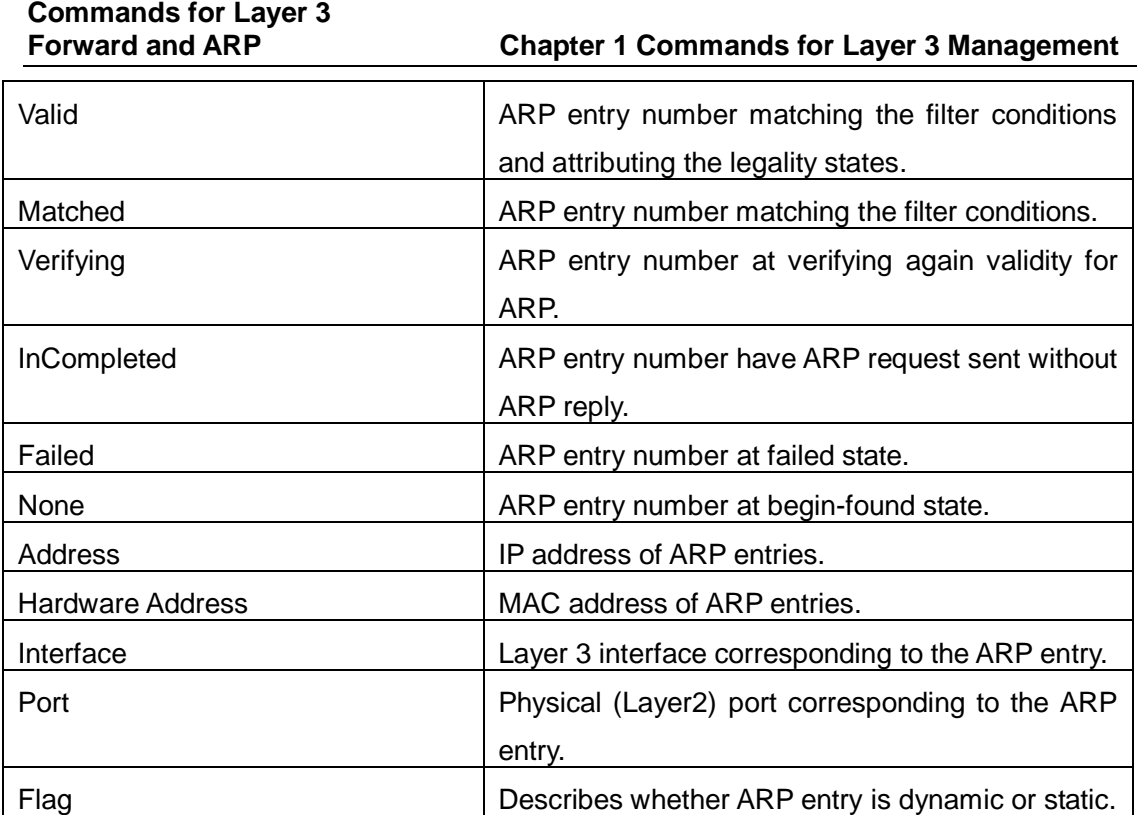

### <span id="page-23-0"></span>**1.3.8 show arp traffic**

### **Command: show arp traffic**

**Function:** Display the statistic information of ARP messages of the switch. For box switches, this command will only show statistics of APP messages received and sent from the current boardcard.

**Command mode:** Admin and Config Mode

**Usage Guide:** Display statistics information of received and sent APP messages.

### **Example:**

Switch#show arp traffic

ARP statistics:

Rcvd: 10 request, 5 response

Sent: 5 request, 10 response

# <span id="page-24-0"></span>**Chapter 2 Commands for ARP Scanning Prevention**

### <span id="page-24-1"></span>**2.1 anti-arpscan enable**

### **Command: anti-arpscan enable**

### **no anti-arpscan enable**

**Function:** Globally enable ARP scanning prevention function; "no anti-arpscan enable" command globally disables ARP scanning prevention function.

**Parameters:** None.

**Default Settings:** Disable ARP scanning prevention function.

### **Command Mode:** Global configuration mode

**User Guide:** When remotely managing a switch with a method like telnet, users should set the uplink port as a Super Trust port before enabling anti-ARP-scan function, preventing the port from being shutdown because of receiving too many ARP messages. After the anti-ARP-scan function is disabled, this port will be reset to its default attribute, that is, Untrust port.

**Example:** Enable the ARP scanning prevention function of the switch.

<span id="page-24-2"></span>Switch(config)#anti-arpscan enable

### **2.2 anti-arpscan port-based threshold**

### **Command: anti-arpscan port-based threshold** *<threshold-value>*

### **no anti-arpscan port-based threshold**

**Function:** Set the threshold of received messages of the port-based ARP scanning prevention. If the rate of received ARP messages exceeds the threshold, the port will be closed. The unit is packet/second. The "no anti-arpscan port-based threshold" command will reset the default value, 10 packets/second.

**Parameters:** rate threshold, ranging from 2 to 200.

**Default Settings:** 10 packets /second.

**Command Mode:** Global Configuration Mode.

**User Guide:** the threshold of port-based ARP scanning prevention should be larger than the threshold of IP-based ARP scanning prevention, or, the IP-based ARP scanning prevention will fail.

**Example:** Set the threshold of port-based ARP scanning prevention as 10 packets

/second.

<span id="page-25-0"></span>Switch(config)#anti-arpscan port-based threshold 10

### **2.3 anti-arpscan ip-based threshold**

#### **Command: anti-arpscan ip-based threshold** *<threshold-value>*

### **no anti-arpscan ip-based threshold**

**Function:** Set the threshold of received messages of the IP-based ARP scanning prevention. If the rate of received ARP messages exceeds the threshold, the IP messages from this IP will be blocked. The unit is packet/second. The "no anti-arpscan ip-based threshold" command will reset the default value, 3 packets/second.

**Parameters:** rate threshold, ranging from 1 to 200.

**Default Settings:** 3 packets/second.

**Command Mode:** Global configuration mode

**User Guide:** The threshold of port-based ARP scanning prevention should be larger than the threshold of IP-based ARP scanning prevention, or, the IP-based ARP scanning prevention will fail.

**Example:** Set the threshold of IP-based ARP scanning prevention as 6 packets/second. Switch(config)#anti-arpscan ip-based threshold 6

### <span id="page-25-1"></span>**2.4 anti-arpscan trust**

### **Command: anti-arpscan trust [port | supertrust-port]**

### **no anti-arpscan trust [port | supertrust-port]**

**Function:** Configure a port as a trusted port or a super trusted port;" no anti-arpscan trust <port | supertrust-port>"command will reset the port as an untrusted port. **Parameters:** None.

**Default Settings:** By default all the ports are non- trustful.

**Command Mode:** Port configuration mode

**User Guide:** If a port is configured as a trusted port, then the ARP scanning prevention function will not deal with this port, even if the rate of received ARP messages exceeds the set threshold, this port will not be closed, but the non- trustful IP of this port will still be checked. If a port is set as a super trusted port, then neither the port nor the IP of the port will be dealt with. If the port is already closed by ARP scanning prevention, it will be opened right after being set as a trusted port.

When remotely managing a switch with a method like telnet, users should set the uplink port as a Super Trust port before enabling anti-ARP-scan function, preventing the port from being shutdown because of receiving too many ARP messages. After the anti-ARP-scan function is disabled, this port will be reset to its default attribute, that is, Untrust port.

**Example:** Set port ethernet 4/5 of the switch as a trusted port.

Switch(config)#in e4/5

<span id="page-26-0"></span>Switch(Config-If-Ethernet4/5)# anti-arpscan trust port

### **2.5 anti-arpscan trust ip**

#### **Command: anti-arpscan trust ip** *<ip-address>* **[***<netmask***>]**

#### **no anti-arpscan trust ip <***ip-address>* **[***<netmask***>]**

**Function:** Configure trusted IP;" no anti-arpscan trust ip <*ip-address>* **[<netmask>]**"command reset the IP to non-trustful IP.

**Parameters: <***ip-address***>:** Configure trusted IP address; **<***netmask***>:** Net mask of the IP.

**Default Settings:** By default all the IP are non-trustful. Default mask is 255.255.255.255 **Command Mode:** Global configuration mode

**User Guide:** If a port is configured as a trusted port, then the ARP scanning prevention function will not deal with this port, even if the rate of received ARP messages exceeds the set threshold, this port will not be closed. If the port is already closed by ARP scanning prevention, its traffic will be recovered right immediately.

**Example:** Set 192.168.1.0/24 as trusted IP.

<span id="page-26-1"></span>Switch(config)#anti-arpscan trust ip 192.168.1.0 255.255.255.0

### **2.6 anti-arpscan recovery enable**

#### **Command: anti-arpscan recovery enable**

#### **no anti-arpscan recovery enable**

**Function:** Enable the automatic recovery function, "no anti-arpscan recovery enable" command will disable the function.

**Parameters:** None

**Default Settings:** Enable the automatic recovery function

**Command Mode:** Global configuration mode

**User Guide:** If the users want the normal state to be recovered after a while the port is closed or the IP is disabled, they can configure this function.

**Example:** Enable the automatic recovery function of the switch.

Switch(config)#anti-arpscan recovery enable

### <span id="page-27-0"></span>**2.7 anti-arpscan recovery time**

#### **Command: anti-arpscan recovery time** *<seconds>*

#### **no anti-arpscan recovery time**

**Function:** Configure automatic recovery time; "no anti-arpscan recovery time" command resets the automatic recovery time to default value.

**Parameters:** Automatic recovery time, in second ranging from 5 to 86400.

**Default Settings:** 300 seconds.

**Command Mode:** Global configuration mode

**User Guide:** Automatic recovery function should be enabled first.

**Example:** Set the automatic recovery time as 3600 seconds.

<span id="page-27-1"></span>Switch(config)#anti-arpscan recovery time 3600

### **2.8 anti-arpscan log enable**

#### **Command: anti-arpscan log enable**

#### **no anti-arpscan log enable**

**Function:** Enable ARP scanning prevention log function; "no anti-arpscan log enable" command will disable this function.

**Parameters:** None.

**Default Settings:** Enable ARP scanning prevention log function.

**Command Mode:** Global configuration mode

**User Guide:** After enabling ARP scanning prevention log function, users can check the detailed information of ports being closed or automatically recovered by ARP scanning prevention or IP being disabled and recovered by ARP scanning prevention. The level of the log is "Warning".

**Example:** Enable ARP scanning prevention log function of the switch.

<span id="page-27-2"></span>Switch(config)#anti-arpscan log enable

### **2.9 anti-arpscan trap enable**

#### **Command: anti-arpscan trap enable**

#### **no anti-arpscan trap enable**

Function: Enable ARP scanning prevention SNMP Trap function; "no anti-arpscan trap enable" command disable ARP scanning prevention SNMP Trap function.

**Parameters:** None.

**Default Settings:** Disable ARP scanning prevention SNMP Trap function.

**Command Mode:** Global configuration mode

**User Guide:** After enabling ARP scanning prevention SNMP Trap function, users will receive Trap message whenever a port is closed or recovered by ARP scanning prevention, and whenever IP t is closed or recovered by ARP scanning prevention. **Example:** Enable ARP scanning prevention SNMP Trap function of the switch. Switch(config)#anti-arpscan trap enable

### <span id="page-28-0"></span>**2.10 show anti-arpscan**

### **Command: show anti-arpscan [trust [ip | port | supertrust-port] |prohibited [ip | port]]**

**Function:** Display the operation information of ARP scanning prevention function.

**Parameters:** None.

**Default Settings:** Display every port to tell whether it is a trusted port and whether it is closed. If the port is closed, then display how long it has been closed. Display all the trusted IP and disabled IP.

**Command Mode:** Admin Mode

**User Guide:** Use "show anti-arpscan trust port" if users only want to check trusted ports. The reset follow the same rule.

**Example:** Check the operating state of ARP scanning prevention function after enabling it.

Switch(config)#show anti-arpscan

Total port: 36

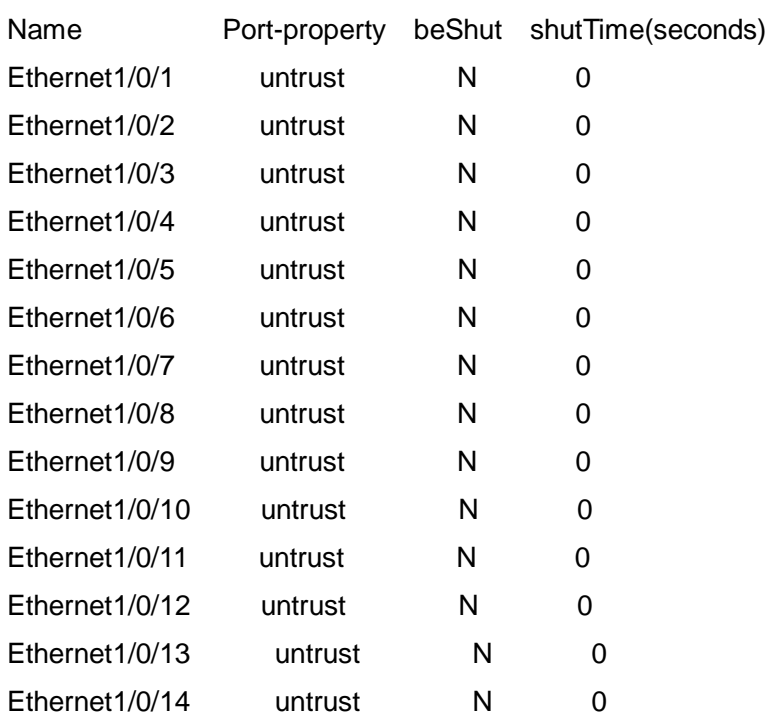

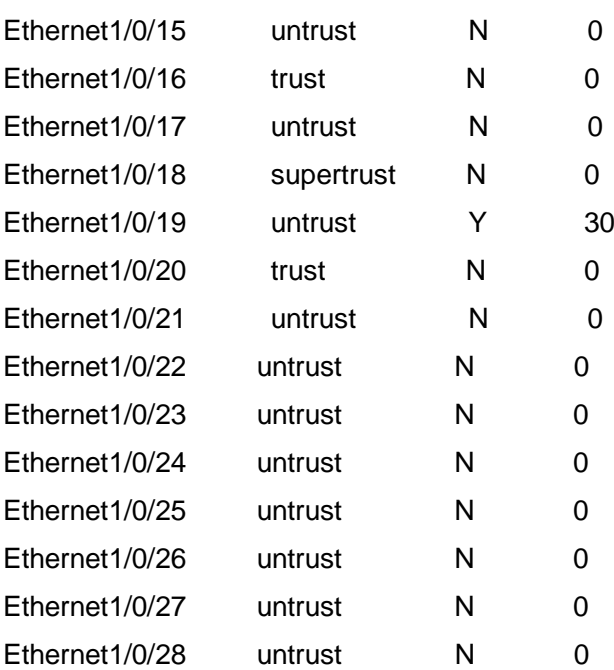

Prohibited IP:

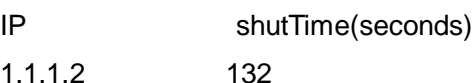

### Trust IP:

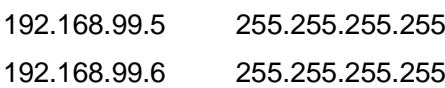

### <span id="page-29-0"></span>**2.11 debug anti-arpscan**

**Command: debug anti-arpscan [port | ip]**

### **no debug anti-arpscan [port | ip]**

Function: Enable the debug switch of ARP scanning prevention; "no debug anti-arpscan [port | ip]" command disables the switch.

**Parameters:** None.

**Default Settings:** Disable the debug switch of ARP scanning prevention

### **Command Mode:** Admin Mode

**User Guide:** After enabling debug switch of ARP scanning prevention users can check corresponding debug information or enable the port-based or IP-based debug switch separately whenever a port is closed by ARP scanning prevention or recovered automatically, and whenever IP t is closed or recovered .

**Example:** Enable the debug function for ARP scanning prevention of the switch. Switch(config)#debug anti-arpscan

# <span id="page-30-0"></span>**Chapter 3 Commands for Preventing ARP Spoofing**

### <span id="page-30-1"></span>**3.1 ip arp-security updateprotect**

### **Command: ip arp-security updateprotect**

### **no ip arp-security updateprotect**

**Function:** Forbid ARP table automatic update. The "**no ip arp-security updateprotect** command re-enables ARP table automatic update.

**Parameter:** None.

**Default:** ARP table automatic update.

**Command Mode:** Global Mode/ Interface configuration.

**User Guide:** Forbid ARP table automatic update, the ARP packets conflicting with current ARP item (e.g. with same IP but different MAC or port) will be dropped, the others will be received to update aging timer or create a new item; so, the current ARP item keep unchanged and the new item can still be learned.

#### **Example:**

Switch(Config-if-Vlan1)#ip arp-security updateprotect. Switch(config)#ip arp-security updateprotect

### <span id="page-30-2"></span>**3.2 ipv6 nd-security updateprotect**

<span id="page-30-3"></span>This command is not supported by the switch.

### **3.3 ip arp-security learnprotect**

### **Command: ip arp-security learnprotect**

### **no ip arp-security learnprotect**

**Function:** Forbid ARP learning function of IPv4 Version, the "no ip arp-security learnprotect" command re-enables ARP learning function.

**Parameter:** None.

**Default:** ARP learning enabled.

**Command Mode:** Global Mode/ Interface Configuration.

**Usage Guide:** This command is for preventing the automatic learning and updating of ARP. Unlike ip arp-security updateprotect, once this command implemented, there will still be timeout even if the switch keeps sending Request/Reply messages.

#### **Example:**

Switch(Config-if-Vlan1)# ip arp-security learnprotect

<span id="page-31-0"></span>Switch(config)# ip arp-security learnprotect

### **3.4 ipv6 nd-security learnprotect**

<span id="page-31-1"></span>This command is not supported by the switch.

### **3.5 ip arp-security convert**

**Command: ip arp-security convert**

**Function:** Change all of dynamic ARP to static ARP.

**Parameter:** None

**Command Mode:** Global Mode/ Interface configuration

**Usage Guide**: This command will convert the dynamic ARP entries to static ones, which, in combination with disabling automatic learning, can prevent ARP binding. Once implemented, this command will lose its effect.

### **Example:**

Switch(Config-if-Vlan1)#ip arp -security convert Switch(config)#ip arp -security convert

### <span id="page-31-2"></span>**3.6 ipv6 nd-security convert**

<span id="page-31-3"></span>This command is not supported by the switch.

### **3.7 clear ip arp dynamic**

### **Command: clear ip arp dynamic**

**Function:** Clear all of dynamic ARP on interface.

**Parameter:** None

**Command Mode:** Interface Configuration

**Usage Guide:** This command will clear dynamic entries before binding ARP. Once implemented, this command will lose its effect.

### **Example:**

Switch(Config-if-Vlan1)#clear ip arp dynamic

### <span id="page-32-0"></span>**3.8 clear ipv6 nd dynamic**

**Command: clear ipv6 nd dynamic**

**Function:** Clear all dynamic ND in port.

**Parameters:** None.

**Command Mode:** Port Configuration.

**Usage Guide:** It used in dynamic table when use ND bind function to clear. After executeit, the command will be useless.

**Example:**

Switch(Config-if-Vlan1)#clear ipv6 nd dynamic

# <span id="page-33-0"></span>**Chapter 4 Command for ARP GUARD**

### <span id="page-33-1"></span>**4.1 arp-guard ip**

#### Command: arp-guard ip <addr>

#### **no arp-guard ip <addr>**

**Function:** Add an ARP GUARD address, the no command deletes ARP GUARD address. **Parameters: <addr>** is the protected IP address, in dotted decimal notation.

**Default:** There is no ARP GUARD address by default.

**Command Mode:** Port configuration mode

**Usage Guide:** After configuring the ARP GUARD address, the ARP messages received from the ports configured ARP GUARD will be filtered. If the source IP addresses of the ARP messagse match the ARP GUARD address configured on this port, these messages will be judged as ARP cheating messages, which will be directly dropped instead of sending to the CPU of the switch or forwarding. 16 ARP GUARD addresses can be configured on each port.

#### **Example:**

Configure the ARP GUARD address on port ethernet1/0/1 as 100.1.1.1. switch(config)#interface ethernet1/0/1 switch(Config-If-Ethernet 1/0/1)#arp-guard ip 100.1.1.1 Delete the ARP GUARD address on port ethernet1/0/1 as 100.1.1.1. switch(config)#interface ethernet1/0/1 switch(Config-If-Ethernet 1/0/1)#no arp-guard ip 100.1.1.1

# <span id="page-34-0"></span>**Chapter 5 Commands for Gratuitous ARP Configuration**

### <span id="page-34-1"></span>**5.1 ip gratuitous-arp**

### **Command: ip gratuitous-arp [<***interval-time***>]**

### **no ip gratuitous-arp**

**Function:** To enabled gratuitous ARP, and specify update interval for gratuitous ARP. The no form of this command will disable the gratuitous ARP configuration.

**Parameters:** *<interval-time*> is the update interval for gratuitous ARP with its value limited between 5 and 1200 seconds and with default value as 300 seconds.

**Command Mode:** Global Configuration Mode and Interface Configuration Mode.

**Default:** Gratuitous ARP is disabled by default.

**Usage Guide:** When configuring gratuitous ARP in global configuration mode, all the Layer 3 interfaces in the switch will be enabled to send gratuitous ARP request. If gratuitous ARP is configured in interface configuration mode, then only the specified interface is able to send gratuitous ARP requests. When configuring the gratuitous ARP, the update interval configuration from interface configuration mode has higher preference than that from the global configuration mode.

### **Example:**

1) To enable gratuitous ARP in global configuration mode, and set the update interval to be 400 seconds.

Switch>enable

Switch#config

Switch(config)#ip gratuitous-arp 400

2) To enable gratuitous ARP for interface VLAN 10 and set the update interval to be 350 seconds.

Switch(config)#interface vlan 10

<span id="page-34-2"></span>Switch(Config-if-Vlan10)#ip gratuitous-arp 350

### **5.2 show ip gratuitous-arp**

### **Command: show ip gratuitous-arp [interface vlan** *<vlan-id>***]**

**Function:** To display configuration information about gratuitous ARP.

**Parameters:** *<vlan-id>* is the VLAN ID. The valid range for <*vlan-id*> is between 1 and

4094.

**Command Mode:** All the Configuration Modes.

**Usage Guide:** In all the configuration modes, the command **show ip gratuitous arp** will display information about the gratuitous ARP configuration in global and interface configuration mode. The command **show ip gratuitous-arp interface vlan** *<vlan-id>* will display information about the gratuitous ARP configuration about the specified VLAN interface.

#### **Example:**

1) To display information about gratuitous ARP configuration in both global and interface configuration modes.

Switch#show ip gratuitous-arp

Gratuitous ARP send is Global enabled, Interval-Time is 300(s)

Gratuitous ARP send enabled interface vlan information:

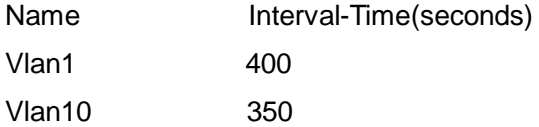

2) To display gratuitous ARP configuration information about interface VLAN 10.

Switch#show ip gratuitous-arp interface vlan 10

Gratuitous ARP send interface Vlan10 information:

Name Interval-Time(seconds)

Vlan10 350

# <span id="page-36-0"></span>**Chapter 6 Commands for Dynamic ARP Inspection**

### <span id="page-36-1"></span>**6.1 ip arp inspection**

### **Command: ip arp inspection vlan <vlan-id>**

#### **no ip arp inspection vlan <vlan-id>**

**Function:** Enable the dynamic ARP inspection function based on vlan.

**Parameters: <vlan-id>** is the vlan which is enabled the dynamic ARP inspection function.

**Command Mode:** Global Mode.

**Default:** Disable.

**Usage Guide:** After configured the dynamic ARP inspection function in global mode, the administrator can intercept, record and drop the ARP data packets which have the invalid MAC address/IP address.

**Example:** Enable the dynamic ARP inspection function of vlan10.

Switch(config)#

Switch(config)#ip arp inspection vlan 10

<span id="page-36-2"></span>Switch(config)#exit

### **6.2 ip arp inspection trust**

### **Command: ip arp inspection trust**

#### **no ip arp inspection trust**

**Function:** Configure the port as the trusted port of the dynamic ARP inspection.

**Parameters:** None.

**Command Mode:** Port Mode.

**Default:** All the ports are the untrusted ports as default.

**Usage Guide:** After configured this command under the port mode, the configured port will not inspect the received ARP packet and it will forward it directly. If the ARP data packet is received from the untrusted port, the switch will only forward the lawful data packet. For the illegal data, it will drop the data directly and record this action.

**Example:** Configure the port 1/0/1 as the trusted port.

Switch(config)#

Switch(config)#in e 1/0/1

Switch(config-if-ethernet1/0/1)#ip arp inspection trust

<span id="page-37-0"></span>Switch(config-if-ethernet1/0/1)#exit

### **6.3 ip arp inspection limit-rate**

#### **Command: ip arp inspection limit-rate <rate>**

#### **no ip arp inspection limit-rate**

**Function:** Limit the ARP packet rate of the untrusted port.

**Parameters: <rate>** is the configured limited rate of the ARP packet of the untrusted port, the unit is pps.

**Command Mode:** Port Mode.

**Default:** Do not limit the rate for the ARP packets of the trusted or untrusted ports.

**Usage Guide:** This command can limit the ARP packet rate of the untrusted port. The rate of the lawful ARP data packets forwarding is in the limited range.

**Example:** Configure the rate of the ARP packet of the untrusted port  $1/0/1$  as  $100$ pps.

Switch(config)#

Switch(config)#in e 1/0/1

Switch(config-if-ethernet1/0/1)# ip arp inspection limit-rate 100

Switch(config-if-ethernet1/0/1)#exit